# **QM Tutorial Documentation**

*Release 0.1*

**Noel M O'Boyle**

July 18, 2016

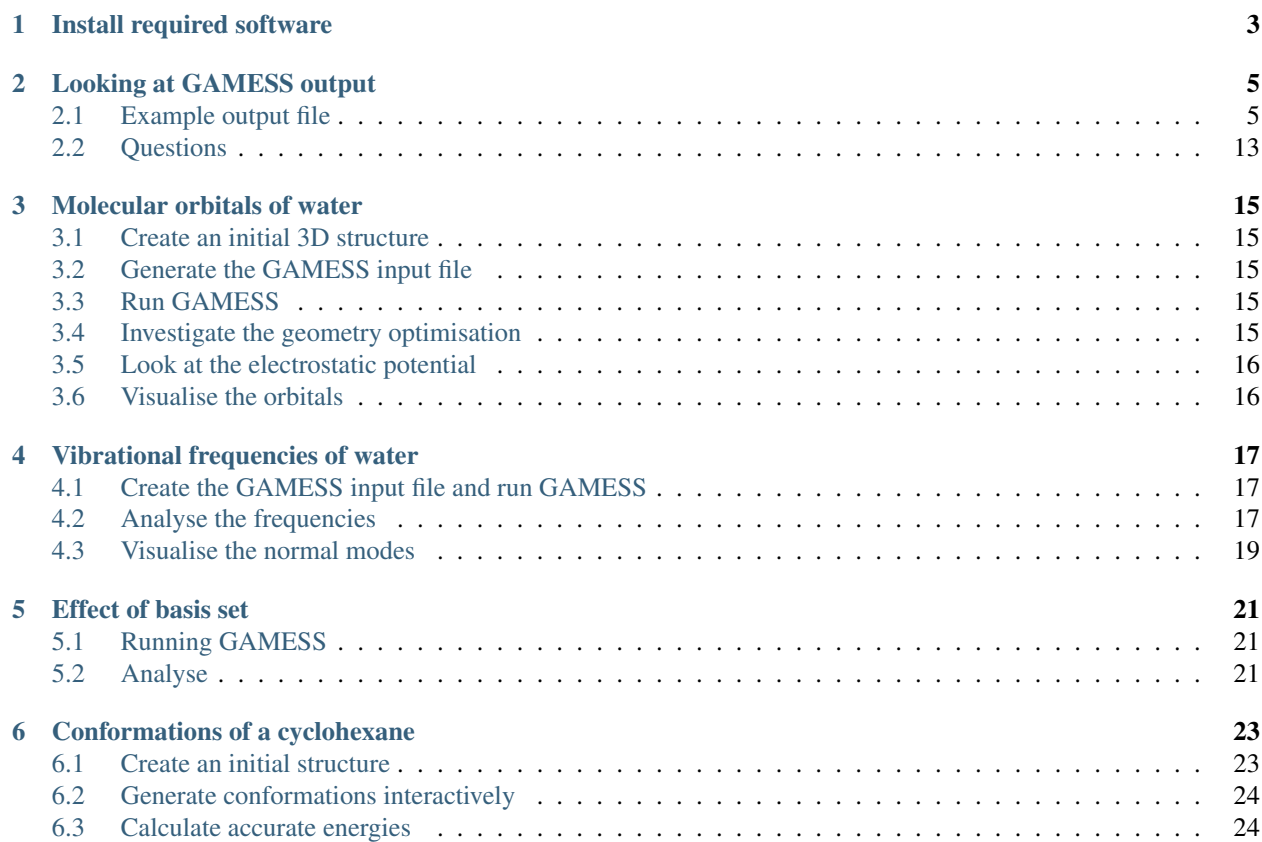

Contents:

## **Install required software**

<span id="page-6-0"></span>The following instructions describe how to obtain and install GAMESS, Avogadro and wxMacMolPlt on Windows (as of April 2011).

#### **Install GAMESS**

- 1. Follow the "How to get GAMESS" link from the [GAMESS website.](http://www.msg.chem.iastate.edu/GAMESS/GAMESS.html) When you finally get to the download page, enter your email address and tick the box for "GAMESS version October 1, 2010 R1 for Microsoft Windows", and click *Submit Request*.
- 2. After a couple of minutes, you will receive an email containing a link to the WinGAMESS download along with a password. Click on the link and enter the password to download the installer. Run the installer and choose all of the defaults. In particular, you should make sure to install to C:/WinGAMESS.
- 3. You need to correct an error in C:/WinGAMESS/WG\_DDE.bat. Open the C:/WinGAMESS folder, rightclick on C:/WinGAMESS/WG\_DDE.bat and choose *Edit*. Change line 40 of the file to read as follows:

set WinGamess\_Version=10

Naturally, if you are using a different version of GAMESS, you should set this value appropriately.

4. To test your GAMESS installation, save this GAMESS input file ethane.inp on your Desktop, open the folder C:/WinGAMESS, and drag-and-drop ethane.inp onto WG\_DDE.bat. The first time you do this, you may have to say Yes twice to allow it through the Windows firewall (this requires Administrator rights). If GAMESS is working properly, it will create a file ethane.out on your Desktop.

#### **Install Avogadro**

Download Avogadro 1.0.1 from [http://avogadro.openmolecules.net,](http://avogadro.openmolecules.net) using the *Get Avogadro* link. Run the installer.

#### **Install wxMacMolPlt**

wxMacmolPlot 7.4.2 is available from [http://www.scl.ameslab.gov/MacMolPlt/.](http://www.scl.ameslab.gov/MacMolPlt/) The download link is towards the bottom of the page. Run the installer.

## **Looking at GAMESS output**

<span id="page-8-0"></span>When you run GAMESS, an output file (or "log file") is created. This is a text file that contains all of the results of the calculation.

## <span id="page-8-1"></span>**2.1 Example output file**

The following output file (available as a 6-page PDF here) is the result of a single point RHF/STO-3G calculation on a water molecule. A series of questions follows.

```
Distributed Data Interface kickoff program.
Initiating 2 compute processes on 2 nodes to run the following command:
C:\WinGAMESS/gamess.10.exe water_sym
         ******************************************************
         * GAMESS VERSION = 1 OCT 2010 (R1) *
         * FROM IOWA STATE UNIVERSITY *
         * M.W.SCHMIDT, K.K.BALDRIDGE, J.A.BOATZ, S.T.ELBERT, *
         * M.S.GORDON, J.H.JENSEN, S.KOSEKI, N.MATSUNAGA, *
                   K.A.NGUYEN, S.J.SU, T.L.WINDUS,
         * TOGETHER WITH M.DUPUIS, J.A.MONTGOMERY *
                  J.COMPUT.CHEM. 14, 1347-1363(1993)
         *************** 32 BIT LINUX VERSION ****************
 SINCE 1993, STUDENTS AND POSTDOCS WORKING AT IOWA STATE UNIVERSITY
 AND ALSO IN THEIR VARIOUS JOBS AFTER LEAVING ISU HAVE MADE IMPORTANT
 CONTRIBUTIONS TO THE CODE:
    IVANA ADAMOVIC, CHRISTINE AIKENS, YURI ALEXEEV, POOJA ARORA,
    ANDREY ASADCHEV, ROB BELL, PRADIPTA BANDYOPADHYAY, JONATHAN BENTZ,
    BRETT BODE, GALINA CHABAN, WEI CHEN, CHEOL HO CHOI, PAUL DAY, TIM DUDLEY,
    DMITRI FEDOROV, GRAHAM FLETCHER, MARK FREITAG, KURT GLAESEMANN, DAN KEMP,
    GRANT MERRILL, NORIYUKI MINEZAWA, JONATHAN MULLIN, TAKESHI NAGATA,
    SEAN NEDD, HEATHER NETZLOFF, BOSILJKA NJEGIC, RYAN OLSON, MIKE PAK,
    JIM SHOEMAKER, LYUDMILA SLIPCHENKO, SAROM SOK, JIE SONG,
    TETSUYA TAKETSUGU, SIMON WEBB, SOOHAENG YOO, FEDERICO ZAHARIEV
 ADDITIONAL CODE HAS BEEN PROVIDED BY COLLABORATORS IN OTHER GROUPS:
    IOWA STATE UNIVERSITY:
         JOE IVANIC, LAIMUTIS BYTAUTAS, KLAUS RUEDENBERG
    UNIVERSITY OF TOKYO: KIMIHIKO HIRAO, TAKAHITO NAKAJIMA,
         TAKAO TSUNEDA, MUNEAKI KAMIYA, SUSUMU YANAGISAWA,
         KIYOSHI YAGI, MAHITO CHIBA, SEIKEN TOKURA, NAOAKI KAWAKAMI
    UNIVERSITY OF AARHUS: FRANK JENSEN
```

```
UNIVERSITY OF IOWA: VISVALDAS KAIRYS, HUI LI
    NATIONAL INST. OF STANDARDS AND TECHNOLOGY: WALT STEVENS, DAVID GARMER
    UNIVERSITY OF PISA: BENEDETTA MENNUCCI, JACOPO TOMASI
    UNIVERSITY OF MEMPHIS: HENRY KURTZ, PRAKASHAN KORAMBATH
    UNIVERSITY OF ALBERTA: TOBY ZENG, MARIUSZ KLOBUKOWSKI
    UNIVERSITY OF NEW ENGLAND: MARK SPACKMAN
   MIE UNIVERSITY: HIROAKI UMEDA
   MICHIGAN STATE UNIVERSITY:
        KAROL KOWALSKI, MARTA WLOCH, JEFFREY GOUR, JESSE LUTZ, PIOTR PIECUCH
    UNIVERSITY OF SILESIA: MONIKA MUSIAL, STANISLAW KUCHARSKI
    FACULTES UNIVERSITAIRES NOTRE-DAME DE LA PAIX:
        OLIVIER QUINET, BENOIT CHAMPAGNE
    UNIVERSITY OF CALIFORNIA - SANTA BARBARA: BERNARD KIRTMAN
    INSTITUTE FOR MOLECULAR SCIENCE:
        KAZUYA ISHIMURA, MICHIO KATOUDA, AND SHIGERU NAGASE
    UNIVERSITY OF NOTRE DAME: DAN CHIPMAN
    KYUSHU UNIVERSITY:
        HARUYUKI NAKANO,
        FENG LONG GU, JACEK KORCHOWIEC, MARCIN MAKOWSKI, AND YURIKO AOKI,
        HIROTOSHI MORI AND EISAKU MIYOSHI
    PENNSYLVANIA STATE UNIVERSITY:
        TZVETELIN IORDANOV, CHET SWALINA, JONATHAN SKONE,
        SHARON HAMMES-SCHIFFER
    WASEDA UNIVERSITY:
        MASATO KOBAYASHI, TOMOKO AKAMA, HIROMI NAKAI
    UNIVERSITY OF NEBRASKA:
        PEIFENG SU, DEJUN SI, YALI WANG, HUI LI
    UNIVERSITY OF ZURICH:
        ROBERTO PEVERATI, KIM BALDRIDGE
    N. COPERNICUS UNIVERSITY AND JACKSON STATE UNIVERSITY:
        MARIA BARYSZ
PARALLEL VERSION RUNNING ON 2 PROCESSORS IN 2 NODES.
EXECUTION OF GAMESS BEGUN Mon Apr 11 13:58:57 2011
          ECHO OF THE FIRST FEW INPUT CARDS -
INPUT CARD>! File created by MacMolPlt 7.4
INPUT CARD> $CONTRL SCFTYP=RHF RUNTYP=ENERGY MAXIT=30 MULT=1 $END
INPUT CARD> $SYSTEM TIMLIM=525600 MEMORY=1000000 $END
INPUT CARD> $BASIS GBASIS=STO NGAUSS=3 $END
INPUT CARD> $SCF DIRSCF=.TRUE. $END
INPUT CARD> $DATA
INPUT CARD>Title
INPUT CARD>CNV 2
INPUT CARD>
INPUT CARD>O 8.0 0.00000 0.00000 -0.06673
INPUT CARD>H 1.0 0.76334 0.00000 0.52965
INPUT CARD> $END
  1000000 WORDS OF MEMORY AVAILABLE
   BASIS OPTIONS
    -------------
    GBASIS=STO    IGAUSS= 3    POLAR=NONE
    NDFUNC= 0 NFFUNC= 0 DIFFSP= F
    NPFUNC= 0 DIFFS= F BASNAM=
```

```
RUN TITLE
   ---------
Title
THE POINT GROUP OF THE MOLECULE IS CNV
THE ORDER OF THE PRINCIPAL AXIS IS 2
ATOM ATOMIC COORDINATES (BOHR)
       CHARGE X X Y Y X
O 8.0 0.0000000000 0.0000000000 -0.1261014152
H 1.0 -1.4425034355 0.0000000000 1.0008933694
H 1.0 1.4425034355 0.0000000000 1.0008933694
      INTERNUCLEAR DISTANCES (ANGS.)
       ------------------------------
          1 O 2 H 3 H
 1 O 0.0000000 0.9686883 * 0.9686883 *
 2 H 0.9686883 * 0.0000000 1.5266800 *<br>3 H 0.9686883 * 1.5266800 * 0.0000000
        0.9686883 * 1.5266800 * 0.0000000* ... LESS THAN 3.000
   ATOMIC BASIS SET
   ----------------
THE CONTRACTED PRIMITIVE FUNCTIONS HAVE BEEN UNNORMALIZED
THE CONTRACTED BASIS FUNCTIONS ARE NOW NORMALIZED TO UNITY
SHELL TYPE PRIMITIVE EXPONENT CONTRACTION COEFFICIENT(S)
O
   1 S 1 130.7093214 0.154328967295
   1 S 2 23.8088661 0.535328142282
   1 S 3 6.4436083 0.444634542185
   2 L 4 5.0331513 -0.099967229187 0.155916274999
                      2 L 5 1.1695961 0.399512826089 0.607683718598
   2 L 6 0.3803890 0.700115468880 0.391957393099
H
   4 S 7 3.4252509 0.154328967295
   4 S 8 0.6239137 0.535328142282
   4 S 9 0.1688554 0.444634542185
TOTAL NUMBER OF BASIS SET SHELLS = 4NUMBER OF CARTESIAN GAUSSIAN BASIS FUNCTIONS = 7
NUMBER OF ELECTRONS = 10
CHARGE OF MOLECULE = 0
SPIN MULTIPLICITY = 1
NUMBER OF OCCUPIED ORBITALS (ALPHA) = 5
NUMBER OF OCCUPIED ORBITALS (BETA ) = 5
TOTAL NUMBER OF ATOMS = 3
THE NUCLEAR REPULSION ENERGY IS 9.0871358664
```
\$CONTRL OPTIONS --------------- SCFTYP=RHF RUNTYP=ENERGY EXETYP=RUN MPLEVL= 0 CITYP =NONE CCTYP =NONE VBTYP =NONE DFTTYP=NONE TDDFT =NONE MULT = 1 ICHARG= 0 NZVAR = 0 COORD =UNIQUE PP =NONE RELWFN=NONE LOCAL =NONE NUMGRD= F ISPHER= -1 NOSYM = 0 MAXIT = 30 UNITS =ANGS PLTORB= F MOLPLT= F AIMPAC= F FRIEND= NPRINT= 7 IREST = 0 GEOM =INPUT  $NORMF = 0$   $NORMP = 0$   $ITOL = 20$   $ICUT = 9$ INTTYP=BEST GRDTYP=BEST QMTTOL= 1.0E-06 \$SYSTEM OPTIONS --------------- REPLICATED MEMORY= 1000000 WORDS (ON EVERY NODE). DISTRIBUTED MEMDDI= 0 MILLION WORDS IN AGGREGATE, MEMDDI DISTRIBUTED OVER 2 PROCESSORS IS 0 WORDS/PROCESSOR. TOTAL MEMORY REQUESTED ON EACH PROCESSOR= 1000000 WORDS. TIMLIM= 525600.00 MINUTES, OR 365.0 DAYS. PARALL= T BALTYP= DLB KDIAG= 0 COREFL= F MXSEQ2= 300 MXSEQ3= 150 ---------------- PROPERTIES INPUT ---------------- MOMENTS FIELD POTENTIAL DENSITY  $\begin{array}{ccccccccccccc}\n\text{IEMOM} & = & & 1 & & \text{IEFLD} & = & & 0 & & \text{IEPOT} & = & & 0 & & \text{IEDEN} & = & & 0\n\end{array}$ WHERE =COMASS WHERE =NUCLEI WHERE =NUCLEI WHERE =NUCLEI OUTPUT=BOTH OUTPUT=BOTH OUTPUT=BOTH OUTPUT=BOTH IEMINT= 0 IEFINT= 0 IEDINT= 0  $MORB = 0$ EXTRAPOLATION IN EFFECT ORBITAL PRINTING OPTION: NPREO= 1 7 2 1 ------------------------------- INTEGRAL TRANSFORMATION OPTIONS -------------------------------  $NWORD = 0$  $CUTOFF = 1.0E-09$  MPTRAN = 0 DIRTRF = T AOINTS =DUP ---------------------- INTEGRAL INPUT OPTIONS ---------------------- NOPK = 1 NORDER= 0 SCHWRZ= T ------------------------------------------ THE POINT GROUP IS CNV, NAXIS= 2, ORDER= 4 ------------------------------------------ DIMENSIONS OF THE SYMMETRY SUBSPACES ARE A1 = 4 A2 = 0 B1 = 2 B2 = 1 ..... DONE SETTING UP THE RUN ..... CPU 0: STEP CPU TIME= 0.02 TOTAL CPU TIME= 0.0 ( 0.0 MIN) TOTAL WALL CLOCK TIME= 0.0 SECONDS, CPU UTILIZATION IS 93.75%

\*\*\*\*\*\*\*\*\*\*\*\*\*\*\*\*\*\*\*\* 1 ELECTRON INTEGRALS \*\*\*\*\*\*\*\*\*\*\*\*\*\*\*\*\*\*\*\* ...... END OF ONE-ELECTRON INTEGRALS ...... CPU 0: STEP CPU TIME= 0.00 TOTAL CPU TIME= 0.0 ( 0.0 MIN) TOTAL WALL CLOCK TIME= 0.0 SECONDS, CPU UTILIZATION IS 93.75% ------------- GUESS OPTIONS ------------- GUESS =HUCKEL NORB = 0 NORDER= 0  $MIX = F$  PRTMO = F PUNMO = F TOLZ = 1.0E-08 TOLE = 1.0E-05 SYMDEN= F PURIFY= F INITIAL GUESS ORBITALS GENERATED BY HUCKEL ROUTINE. HUCKEL GUESS REQUIRES 2569 WORDS. SYMMETRIES FOR INITIAL GUESS ORBITALS FOLLOW. BOTH SET(S). 5 ORBITALS ARE OCCUPIED ( 1 CORE ORBITALS). 2=A1 3=B1 4=A1 5=B2 6=B1 7=A1 ...... END OF INITIAL ORBITAL SELECTION ...... CPU 0: STEP CPU TIME= 0.00 TOTAL CPU TIME= 0.0 ( 0.0 MIN) TOTAL WALL CLOCK TIME= 0.0 SECONDS, CPU UTILIZATION IS 93.75% ---------------------- AO INTEGRAL TECHNOLOGY ---------------------- S,P,L SHELL ROTATED AXIS INTEGRALS, REPROGRAMMED BY KAZUYA ISHIMURA (IMS) AND JOSE SIERRA (SYNSTAR). S,P,D,L SHELL ROTATED AXIS INTEGRALS PROGRAMMED BY KAZUYA ISHIMURA (INSTITUTE FOR MOLECULAR SCIENCE). S,P,D,F,G SHELL TO TOTAL QUARTET ANGULAR MOMENTUM SUM 5, ERIC PROGRAM BY GRAHAM FLETCHER (ELORET AND NASA ADVANCED SUPERCOMPUTING DIVISION, AMES RESEARCH CENTER). S,P,D,F,G,L SHELL GENERAL RYS QUADRATURE PROGRAMMED BY MICHEL DUPUIS (PACIFIC NORTHWEST NATIONAL LABORATORY). -------------------- 2 ELECTRON INTEGRALS -------------------- DIRECT SCF METHOD SKIPS INTEGRAL STORAGE ON DISK. DIRECT TRANSFORMATION SKIPS AO INTEGRAL STORAGE ON DISK. ...... END OF TWO-ELECTRON INTEGRALS ..... CPU 0: STEP CPU TIME= 0.05 TOTAL CPU TIME= 0.1 ( 0.0 MIN) TOTAL WALL CLOCK TIME= 0.1 SECONDS, CPU UTILIZATION IS 79.49% -------------------------- RHF SCF CALCULATION -------------------------- NUCLEAR ENERGY = 9.0871358664  $MAXIT = 30$   $NPUNCH = 2$ EXTRAP=T DAMP=F SHIFT=F RSTRCT=F DIIS=F DEM=F SOSCF=F DENSITY MATRIX CONV= 2.00E-05 MEMORY REQUIRED FOR RHF ITERS= 44817 WORDS.

DIRECT SCF CALCULATION, SCHWRZ=T FDIFF=T, DIRTHR= 0.00E+00 NITDIR=10 SCHWARZ INEQUALITY OVERHEAD: 28 INTEGRALS, T= 0.00 NONZERO BLOCKS ITER EX DEM TOTAL ENERGY BE CHANGE DENSITY CHANGE DIIS ERROR INTEGRALS SKIPPED 1 0 0 -74.7974092796 -74.7974092796 0.596869468 0.000000000 141 0 2 1 0 -74.9507257506 -0.1533164709 0.181657794 0.000000000 141 0  $3$  2 0  $-74.9629281338$   $-0.0122023833$  0.059598419 0.000000000 141 4 3 0 -74.9642035242 -0.0012753904 0.020216252 0.000000000 141 0 5 4 0 -74.9643795359 -0.0001760117 0.007366384 0.000000000 141 0 6 0 0 -74.9644088533 -0.0000293174 0.004742101 0.000000000 141 0 7 1 0 -74.9644154231 -0.0000065699 0.000070104 0.000000000 141 0 8 2 0 -74.9644154252 -0.0000000021 0.000025327 0.000000000 141 0 9 3 0 -74.9644154256 -0.0000000003 0.000009752 0.000000000 141 0 ----------------- DENSITY CONVERGED ----------------- TIME TO FORM FOCK OPERATORS= 0.0 SECONDS ( 0.0 SEC/ITER) FOCK TIME ON FIRST ITERATION= 0.0, LAST ITERATION= 0.0 TIME TO SOLVE SCF EQUATIONS= 0.0 SECONDS ( 0.0 SEC/ITER) FINAL RHF ENERGY IS -74.9644154256 AFTER 9 ITERATIONS ------------ EIGENVECTORS ------------ 1 2 3 4 5  $-20.2438$   $-1.2632$   $-0.6111$   $-0.4529$   $-0.3909$ A1 A1 B1 A1 B2 1 O 1 S 0.994158 -0.233200 -0.000000 0.102889 0.000000 2 O 1 S 0.026315 0.837618 -0.000000 -0.534598 0.000000 3 O 1 X -0.000000 0.000000 0.606792 -0.000000 0.000000 4 O 1 Y -0.000000 0.000000 -0.000000 -0.000000 1.000000 5 O 1 Z 0.004251 0.126155 -0.000000 0.772609 0.000000 6 H 2 S -0.005841 0.157816 -0.446042 0.282964 0.000000 7 H 3 S -0.005841 0.157816 0.446042 0.282964 0.000000 6 7 0.5952 0.7274 A1 B1 1 0 1 S -0.130529 0.000000<br>2 0 1 S 0.863693 0.000000 2 O 1 S 0.863693 0.000000 0.000000 4 O 1 Y 0.000000 0.000000 5 O 1 Z 0.744429 0.000000 6 H 2 S -0.788315 0.828700 7 H 3 S -0.788315 -0.828700 ...... END OF RHF CALCULATION ...... CPU 0: STEP CPU TIME= 0.00 TOTAL CPU TIME= 0.1 ( 0.0 MIN) TOTAL WALL CLOCK TIME= 0.1 SECONDS, CPU UTILIZATION IS 79.49% ---------------------------------------------------------------- PROPERTY VALUES FOR THE RHF SELF-CONSISTENT FIELD WAVEFUNCTION ---------------------------------------------------------------- -----------------

ENERGY COMPONENTS ----------------- WAVEFUNCTION NORMALIZATION = 1.0000000000 ONE ELECTRON ENERGY =  $-122.1793235802$ <br>TWO ELECTRON ENERGY =  $38.1277722882$ TWO ELECTRON ENERGY = NUCLEAR REPULSION ENERGY = 9.0871358664 ------------------  $TOTAI$ ,  $ENERGY = -74.9644154256$ ELECTRON-ELECTRON POTENTIAL ENERGY = 38.1277722882  $NUCLEUS-ELECTRON~POTENTIAL~ENERGY = -196.7417484352$ NUCLEUS-NUCLEUS POTENTIAL ENERGY = 9.0871358664 ------------------ TOTAL POTENTIAL ENERGY =  $-149.5268402806$ TOTAL KINETIC ENERGY = 74.5624248550  $VIRIAL RATIO (V/T) = 2.0053913291$ ...... PI ENERGY ANALYSIS ...... ENERGY ANALYSIS: FOCK ENERGY= -45.9237766278 BARE H ENERGY= -122.1793235802 ELECTRONIC ENERGY =  $-84.0515501040$ KINETIC ENERGY= 74.5624248550 N-N REPULSION= 9.0871358664 TOTAL ENERGY= -74.9644142376  $SIGMA$  PART(1+2) =  $-76.2127294486$  $(K, V1, 2) =$  69.5049624030 -176.7884643168 31.0707724652 PI PART $(1+2) = -7.8388206554$  $(K, V1, 2) =$  5.0574624520 -19.9532841185 7.0570010110<br>N, ERROR= -67.1255935822 0.0000000000 SIGMA SKELETON, ERROR= -67.1255935822 0.0000000000 MIXED PART= 0.00000E+00 0.00000E+00 0.00000E+00 0.00000E+00 ...... END OF PI ENERGY ANALYSIS ...... --------------------------------------- MULLIKEN AND LOWDIN POPULATION ANALYSES --------------------------------------- ATOMIC MULLIKEN POPULATION IN EACH MOLECULAR ORBITAL 1 2 3 4 5 2.000000 2.000000 2.000000 2.000000 2.000000 1 2.001361 1.617307 1.068623 1.667555 2.000000 2 -0.000680 0.191347 0.465688 0.166222 0.000000 3 -0.000680 0.191347 0.465688 0.166222 0.000000 ----- POPULATIONS IN EACH AO -----MULLIKEN LOWDIN 1 0 1 S 1.99768 1.99607 2 O 1 S 1.83410 1.68593 3 O 1 X 1.06862 1.09728 4 O 1 Y 2.00000 2.00000 5 O 1 Z 1.45445 1.46728 6 H 2 S 0.82258 0.87672

7 H 3 S 0.82258 0.87672 ----- MULLIKEN ATOMIC OVERLAP POPULATIONS -----(OFF-DIAGONAL ELEMENTS NEED TO BE MULTIPLIED BY 2) 1 2 3 1 7.8326767 2 0.2610849 0.6079246 3 0.2610849 -0.0464327 0.6079246 TOTAL MULLIKEN AND LOWDIN ATOMIC POPULATIONS ATOM MULL.POP. CHARGE LOW.POP. CHARGE 1 O 8.354846 -0.354846 8.246557 -0.246557 2 H 0.822577 0.177423 0.876722 0.123278 3 H 0.822577 0.177423 0.876722 0.123278 ------------------------------- BOND ORDER AND VALENCE ANALYSIS BOND ORDER THRESHOLD=0.050 ------------------------------- BOND BOND BOND ATOM PAIR DIST ORDER ATOM PAIR DIST ORDER ATOM PAIR DIST ORDER 1 2 0.969 0.957 1 3 0.969 0.957 TOTAL BONDED FREE ATOM VALENCE VALENCE VALENCE 1 O 1.913 1.913 0.000 2 H 0.969 0.969 0.000 3 H 0.969 0.969 0.000 --------------------- ELECTROSTATIC MOMENTS --------------------- POINT 1 X Y Y Z (BOHR) CHARGE 0.000000 0.000000 0.000026 0.00 (A.U.) DX DY DZ /D/ (DEBYE) 0.000000 0.000000 1.713972 1.713972 ...... END OF PROPERTY EVALUATION ...... CPU 0: STEP CPU TIME= 0.02 TOTAL CPU TIME= 0.1 ( 0.0 MIN) TOTAL WALL CLOCK TIME= 0.1 SECONDS, CPU UTILIZATION IS 81.91% 580000 WORDS OF DYNAMIC MEMORY USED EXECUTION OF GAMESS TERMINATED NORMALLY Mon Apr 11 13:58:57 2011 DDI: 263224 bytes (0.3 MB / 0 MWords) used by master data server. ---------------------------------------- CPU timing information for all processes ========================================  $0: 0.171 + 0.62 = 0.233$  $1: 0.140 + 0.00 = 0.140$ 2:  $0.00 + 0.15 = 0.15$  $3: 0.00 + 0.31 = 0.31$ --------------------------------------- ddikick.x: exited gracefully. ----- accounting info -----

# <span id="page-16-0"></span>**2.2 Questions**

#### **INPUT CARD**

The INPUT CARD section at the start shows the first few lines of the input file. Here it shows the entire input.

- 1. Can you figure out from the input file that this is a RHF/STO-3G calculation?
- 2. The input file appears to only specify the coordinates for two atoms, an oxygen and a hydrogen. How does GAMESS know that there is a second hydrogen? (Hint: see the section after RUN TITLE.)

#### **INTERNUCLEAR DISTANCES**

1. In the INTERNUCELAR DISTANCES section, what is the point of the asterisks after some of the distance values?

#### **ATOMIC BASIS SET**

- 1. How many basis functions are there? Can you work out what basis functions they are? (Hint: see the EIGENVECTORS section.)
- 2. How many occupied orbitals are there?
- 3. Neutral water has 10 electrons, and a spin multiplicity (number of unpaired electrons + 1) of 1. If a molecule had 11 electrons, what values for multiplicity would be possible?

#### **\$SYSTEM OPTIONS**

The amount of memory available to GAMESS can be set using the MWORDS command (megawords) in the \$SYSTEM section. The value of MWORDS defaults to 1 (i.e. 1000000 words).

1. If 1 *word* is 8 bytes, how many MB of memory are available to GAMESS by default? Given that modern computers have 2GB or more of RAM, is it safe to increase this value if GAMESS complains about running out of memory?

#### **RHF SCF CALCULATIONS**

Much of the computation time in a typical calculation is spent in the SCF section. This is an iterative procedure that keeps repeating until the difference between the density matrix on successive iterations is less than 0.00002.

- 1. How many iterations did it take for SCF convergence? What was the final energy?
- 2. Would you say that the SCF converges nicely in this case? What would you expect to see if there was a problem converging the SCF?
- 3. Could you make a guess about the meaning of MAXIT = 30? Can you think of any circumstance where it might be useful to increase this value?

#### **EIGENVECTORS**

The eigenvectors of a QM calculation are the molecular orbitals. Each molecular orbital is described in terms of the basis functions.

- 1. How many molecular orbitals are there?
- 2. Which eigenvector represents the HOMO? What is its energy? Where is the HOMO located?
- 3. Which eigenvector represents the LUMO? What is its energy?

#### **MULLIKEN AND LOWDIN POPULATION ANALYSES**

1. What are the Mulliken charges on each atom? Do they make sense?

## **Molecular orbitals of water**

<span id="page-18-0"></span>Let's visualise the molecular orbitals of water at the HF/3-21G level of theory.

## <span id="page-18-1"></span>**3.1 Create an initial 3D structure**

Using Avogadro, we can create an initial structure of the water molecule. Simply choose the Draw Tool  $($   $)$ , change the Element to Oxygen, tick the box for *Adjust Hydrogens*, and click anywhere in the View Window.

This will draw a single oxygen atom, and hydrogens will be added automatically to satisfy the oxygen atom's valency, giving H2O.

Now optimise the structure using the MMFF94 forcefield (Extensions/Optimize Geometry).

# <span id="page-18-2"></span>**3.2 Generate the GAMESS input file**

Under Extensions/GAMESS/Input Generator, choose Equilibrium Geometry to find the optimized geometry. Choose RHF for the method and 3-21G for the basis set.

The other options should be left at their default of Gas phase calculation, Singlet multiplicity, and Neutral charge.

Click on *Generate...* to save the GAMESS input file to an appropriate location.

## <span id="page-18-3"></span>**3.3 Run GAMESS**

Open a Windows folder showing the location of the GAMESS input file. Open another Windows folder showing the location where GAMESS was installed (typically C:/WinGAMESS).

Now drag-and-drop the GAMESS input file on top of  $C:$  /WinGAMESS/WG\_DDE.BAT.

This will start the calculation, and the output will be written to a file with the same name and location as the input file, but with the extension . out.

## <span id="page-18-4"></span>**3.4 Investigate the geometry optimisation**

Start wxMacMolPlt, and File/Open the output file from the GAMESS run.

The geometry optimisation probably involved several steps. You can use the slider at the bottom right of the wxMac-MolPlot window to investigate the steps.

If you click on Subwindow/Energy Plot you can see a plot of the energy values and root-mean-squared change in coordinates for the steps.

# <span id="page-19-0"></span>**3.5 Look at the electrostatic potential**

The molecular electrostatic potential (MEP) is a measure of the force (attractive or repulsive) felt by a point charge at a certain point in space due to the electronic distribution in a molecule. We can colour the molecular surface using the MEP to give some idea of where nucleophiles or electrophiles might attack.

Here we will use an isosurface of the electron density to represent the molecular surface.

Click on Subwindow/Surfaces/"3D Total Electron Density". Click Update to generate a wireframe wire of an isosurface of the electron density.

Note: What the effect of increasing or decreasing the number of grid points, the grid size, or the contour value?

It is worth remembering that the larger the contour value, the smaller the volume contained by the isosurface.

Set the number of grid points to 25, the counter value to 0.04, the Surface Display to Solid, tick the Smooth box and click Update.

To colour the surface using the MEP, tick "Colorize using the surface MEP value" and also "Invert color map". You may want to increase the Transparency to 20%, then click Update.

When finished admiring your work, click *Delete* to remove the surface.

# <span id="page-19-1"></span>**3.6 Visualise the orbitals**

Now click Add.../"3D Orbital" to bring up the orbital visualiser settings.

Draw the HOMO using a smooth solid surface. Save a copy of the view using File/Export. Choose "Portable Network Graphics (\*.png)", the filename water\_homo.png and click *Save*. In the Export Options, choose "300dpi (Print)".

Do the same for the LUMO. How do they compare?

## **Vibrational frequencies of water**

<span id="page-20-0"></span>Vibrational frequency calculations should always be carried out to verify that a geometry optimisation has found a true minimum, and not just a saddle point.

They are also useful in their own right to find and visualise the normal modes of vibration.

## <span id="page-20-1"></span>**4.1 Create the GAMESS input file and run GAMESS**

The vibrational frequencies are only valid at an optimised geometry so we need to use the geometry obtained in the previous calculation.

To open a GAMESS output file in Avogadro, we need to first rename it from .out to .gamout. Once this is done, use File/Open in Avogadro to open the file.

Next click Extensions/GAMESS/"Input Generator" and choose "Frequencies" under Calculate. Click on *Generate* and save the GAMESS input file.

Run GAMESS using drag-and-drop as before.

#### <span id="page-20-2"></span>**4.2 Analyse the frequencies**

It is worth opening the GAMESS output file in Wordpad and taking a look at the NORMAL COORDINATE ANAL-YSIS section (see below). (Hint: In Wordpad, it is useful to "Select All" and change the font size to 8 pt.)

- 17. Is this molecule at a true geometry minimum?
- 17. How many frequencies are expected for a 3-atom non-linear molecule? (Hint: 3N-6)
- 17. How many frequencies are present in the file? How can you account for the difference?

```
--------------------------------------------------------
        NORMAL COORDINATE ANALYSIS IN THE HARMONIC APPROXIMATION
        --------------------------------------------------------
       ATOMIC WEIGHTS (AMU)
  1 O 15.99491
  2 H 1.00782
  3 H 1.00782
MODES 1 TO 6 ARE TAKEN AS ROTATIONS AND TRANSLATIONS.
```
ANALYZING SYMMETRY OF NORMAL MODES... FREQUENCIES IN CM\*\*-1, IR INTENSITIES IN DEBYE\*\*2/AMU-ANGSTROM\*\*2, REDUCED MASSES IN AMU. 1 2 3 4 5 FREQUENCY: 1.33 0.16 0.00 0.33 6.17 SYMMETRY: A A A A A REDUCED MASS: 1.01401 6.22305 6.00353 12.81051 1.03666 IR INTENSITY: 8.39984 0.00224 0.00000 0.52570 3.14657 1 O X -0.00000000 -0.04742972 0.23101688 -0.00000000 0.03749320 Y -0.00000000 0.23166471 0.04641338 -0.00000000 -0.02121402 Z -0.02017373 0.00000000 0.00000000 0.24794115 -0.00000000 2 H X -0.00000000 -0.04712588 0.23101681 -0.00000000 0.02610283 Y 0.00000000 0.21251345 0.04641346 -0.00000000 0.69693540 Z 0.87470814 0.00000000 0.00000000 0.02267176 -0.00000000 3 H X -0.00000000 -0.02927595 0.23101629 -0.00000000 -0.64326004 Y -0.00000000 0.23777094 0.04641325 -0.00000000 -0.25019888 Z 0.46974713 0.00000000 0.00000000 0.12677581 -0.00000000 TRANS. SAYVETZ X -0.00000000 -0.83563375 4.16074267 -0.00000000 -0.02228604 Y -0.00000000 4.15926402 0.83593088 -0.00000000 0.11091595 Z 1.03229856 0.00000000 0.00000000 4.11641335 -0.00000000 TOTAL 1.03229856 4.24237681 4.24388501 4.11641335 0.11313273 ROT. SAYVETZ X 0.74353714 -0.00000000 -0.00000000 -0.18361186 -0.00000000 Y -1.26256812 0.00000000 0.00000000 0.31924861 0.00000000 Z 0.00000000 -0.06777613 0.00000119 0.00000000 2.54154460 TOTAL 1.46523914 0.06777613 0.00000119 0.36828385 2.54154460 6 7 8 9 FREQUENCY: 8.88 1799.28 3812.34 3945.80 SYMMETRY: A A A A<br>REDUCED MASS: 1.01756 1.08983 1.03858 1.085<br>
2.04226 1.89217 0.00115 0.217 REDUCED MASS: 1.01756 1.08983 1.03858 1.08500 IR INTENSITY: 0.86226 1.89217 0.00115 0.21702 1 O X 0.00000000 -0.04089486 -0.02564877 -0.05626299 Y -0.00000000 -0.05786491 -0.03630837 0.03975514 Z -0.02526058 0.00000000 -0.00000000 -0.00000000 2 H X 0.00000000 0.01882370 0.69075509 0.67710255 Y 0.00000000 0.67521698 -0.05628041 0.01073177 Z -0.47603300 0.00000000 -0.00000000 0.00000000 3 H X -0.00000000 0.63020849 -0.28369066 0.21583219 Y -0.00000000 0.24314193 0.63252054 -0.64167502 Z 0.86919577 -0.00000000 -0.00000000 0.00000000 TRANS. SAYVETZ X -0.00000000 0.00000129 -0.00000014 0.00000052 Y 0.00000000 0.00000111 0.00000004 -0.00000057 Z -0.00780139 0.00000000 -0.00000000 0.00000000 TOTAL 0.00780139 0.00000170 0.00000015 0.00000077 ROT. SAYVETZ X 1.50357589 -0.00000000 0.00000000 0.00000000 Y 1.38590886 -0.00000000 0.00000000 -0.00000000 Z 0.00000000 -0.00001496 -0.00000000 0.00000153 TOTAL 2.04486768 0.00001496 0.00000000 0.00000153 REFERENCE ON SAYVETZ CONDITIONS - A. SAYVETZ, J.CHEM.PHYS., 7, 383-389(1939).

```
NOTE - THE MODES J,K ARE ORTHONORMALIZED ACCORDING TO
SUM ON I M(I) \times (X(I,J) \times X(I,K) + Y(I,J) \times Y(I,K) + Z(I,J) \times Z(I,K)) = DELTA(J,K)-------------------------------
   THERMOCHEMISTRY AT T= 298.15 K
   -------------------------------
USING IDEAL GAS, RIGID ROTOR, HARMONIC NORMAL MODE APPROXIMATIONS.
P= 1.01325E+05 PASCAL.
ALL FREQUENCIES ARE SCALED BY 1.00000
THE MOMENTS OF INERTIA ARE (IN AMU*BOHR**2)
    2.07948 4.38456 6.46404
THE ROTATIONAL SYMMETRY NUMBER IS 1.0
THE ROTATIONAL CONSTANTS ARE (IN GHZ)
  867.08597 411.23564 278.94127
THE HARMONIC ZERO POINT ENERGY IS (SCALED BY 1.000)
     0.021773 HARTREE/MOLECULE 4778.712676 CM**-1/MOLECULE
     13.663039 KCAL/MOL 57.166155 KJ/MOL
            Q LN Q
ELEC. 1.00000E+00 0.000000
TRANS. 3.00431E+06 14.915558
ROT. 8.69029E+01 4.464791
VIB. 1.00017E+00 0.000170
TOT. 2.61127E+08 19.380518
          E H G CV CP S
       KJ/MOL KJ/MOL KJ/MOL J/MOL-K J/MOL-K J/MOL-K
ELEC. 0.000 0.000 0.000 0.000 0.000 0.000
TRANS. 3.718 6.197 -36.975 12.472 20.786 144.800<br>ROT. 3.718 3.718 -11.068 12.472 12.472 49.594
ROT. 3.718 3.718 -11.068 12.472 12.472 49.594
VIB. 57.170 57.170 57.166 0.106 0.106 0.014<br>TOTAL 64.607 67.086 9.123 25.050 33.364 194.407
TOTAL 64.607 67.086 9.123 25.050 33.364 194.407
VIB. THERMAL CORRECTION E(T)-E(0) = H(T) - H(0) = 3.649 J/MOL
           E H G CV CP S
      KCAL/MOL KCAL/MOL KCAL/MOL CAL/MOL-K CAL/MOL-K CAL/MOL-K
ELEC. 0.000 0.000 0.000 0.000 0.000 0.000
TRANS. 0.889 1.481 -8.837 2.981 4.968 34.608
ROT. 0.889 0.889 -2.645 2.981 2.981 11.853
VIB. 13.664 13.664 13.663 0.025 0.025 0.003
TOTAL 15.441 16.034 2.180 5.987 7.974 46.464
VIB. THERMAL CORRECTION E(T)-E(0) = H(T)-H(0) = 0.872 \text{ CAL/MOL}......END OF NORMAL COORDINATE ANALYSIS......
```
# <span id="page-22-0"></span>**4.3 Visualise the normal modes**

Open the output file in wxMacMolPlt. List the normal modes with Subwindow/Frequencies.

If you click on any mode, the main window will update to show you the displacement vectors associated with it. You can animate the vibration with View/Animate Mode.

## **Effect of basis set**

<span id="page-24-0"></span>We are going to compare the effects of the basis set on the energy of a RHF calculation on water.

# <span id="page-24-1"></span>**5.1 Running GAMESS**

To speed things up, we are going to use the geometry we found for RHF/3-21G and use that for our calculations.

In Avogadro, open the output file from the RHF/3-21G geometry optimisation of water (remember to rename the file to .gamout), and create several input files for a single-point RHF calculations with increasing basis set size.

The notation for calculations of this type uses the  $//$  notation; for example,  $RHF/6-31G//RHF/3-21G$ .

When they have all been created, run each of them in turn.

(Note to self: Is there time to run an MP2/3-21G calculation?)

# <span id="page-24-2"></span>**5.2 Analyse**

For each calculation, note the final RHF energy and also the wall clock time (found at the end of the output file).

- 17. What is the effect of the basis set size on the energy? Based on this, does it make sense to compare the results of calculations with different basis set sizes?
- 17. What is the effect of the basis set size on the computation speed?

# **Conformations of a cyclohexane**

<span id="page-26-0"></span>The geometry optimsation procedures in QM software involve *local* optimisation of the energy, not *global* optimisation. This allows us to investigate energy differences between different conformations.

We are going to look at the difference in energy between conformations of 1,4-dichloro-cyclohexane.

# <span id="page-26-1"></span>**6.1 Create an initial structure**

Under Build/Insert/Fragment, choose share/avogadro/fragments/cyclic alkanes/cyclohexane.cml. Click *Insert Fragment*. Choose Edit/Select None to clear the selection.

Note: Which conformation of cyclohexane is this?

Choose the Draw Tool  $($   $\bullet$  ), and change any hydrogen to a chlorine. Find the hydrogen atom on the opposite carbon that is on the same face of the ring, and change this also to chlorine.

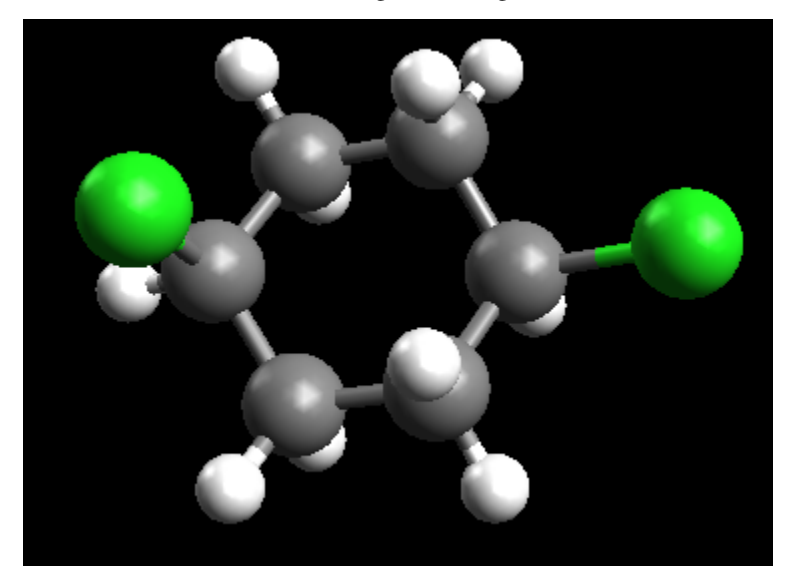

Optimize the geometry using MMFF94.

Note: What parts of the structure change?

# <span id="page-27-0"></span>**6.2 Generate conformations interactively**

Click on the Auto Optimization Tool ( $\frac{E}{g}$ ) and choose *Start* to turn it on. (Make sure that it is using the MMFF94 forcefield.)

Click on one of the chlorine atoms and drag it to change to another conformation.

Note: How many conformations of this cyclohexane can you find?

For each conformation:

- use the Measure Tool  $(\frac{k+1}{n})$  to measure the chlorine-chlorine distance
- use Extensions/Molecular Mechanics/Calculate Energy to find the MMFF94 energy
- save each conformation to a CML file

Turn off the Auto Optimization by clicking *Stop*.

# <span id="page-27-1"></span>**6.3 Calculate accurate energies**

Open the saved conformations one-by-one, and generate input files for GAMESS for a geometry optimisation at the HF/3-21G level of theory.

Carry out the calculation for each conformation and note the energy.

Note: Is the same trend in energies observed for MMFF94 and HF/3-21G?